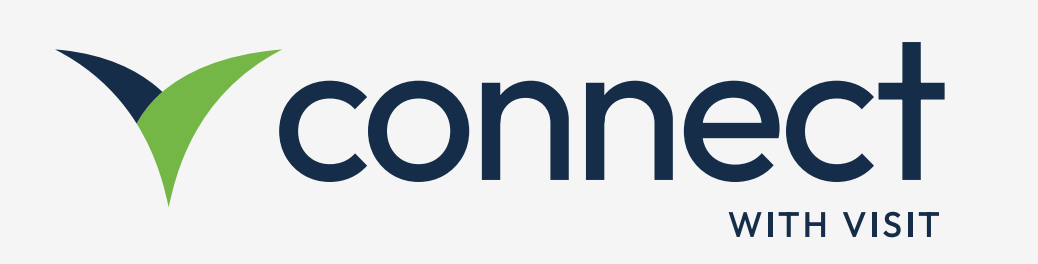

# Integrated smart event with Scanpoints

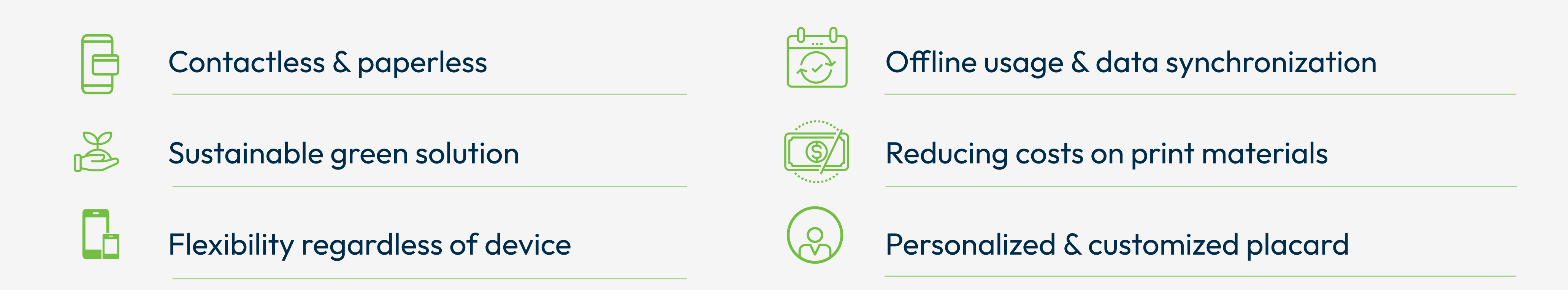

Organisers can turn an event experience into a successful ROI driven show floor

## Why to use Scanpoints?

## What actions facilitate the use of Scanpoints?

- Share content about the company & their products (media, text, URL etc.)
- Collect visitors' information by scanning digital badges

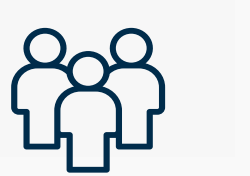

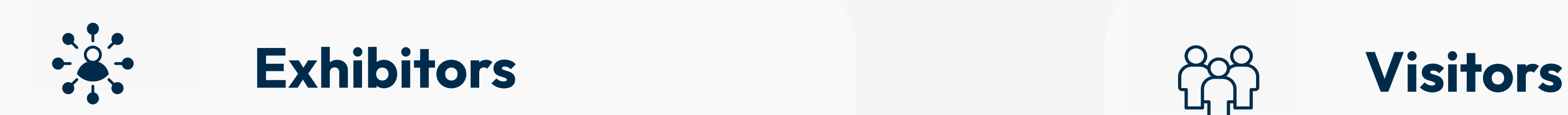

- Gather profile and product information by scanning the QR codes
- Behavioral Data is registered enabling exhibitors to customize their follow ups

#### How are Scanpoints creating an integrated smart event?

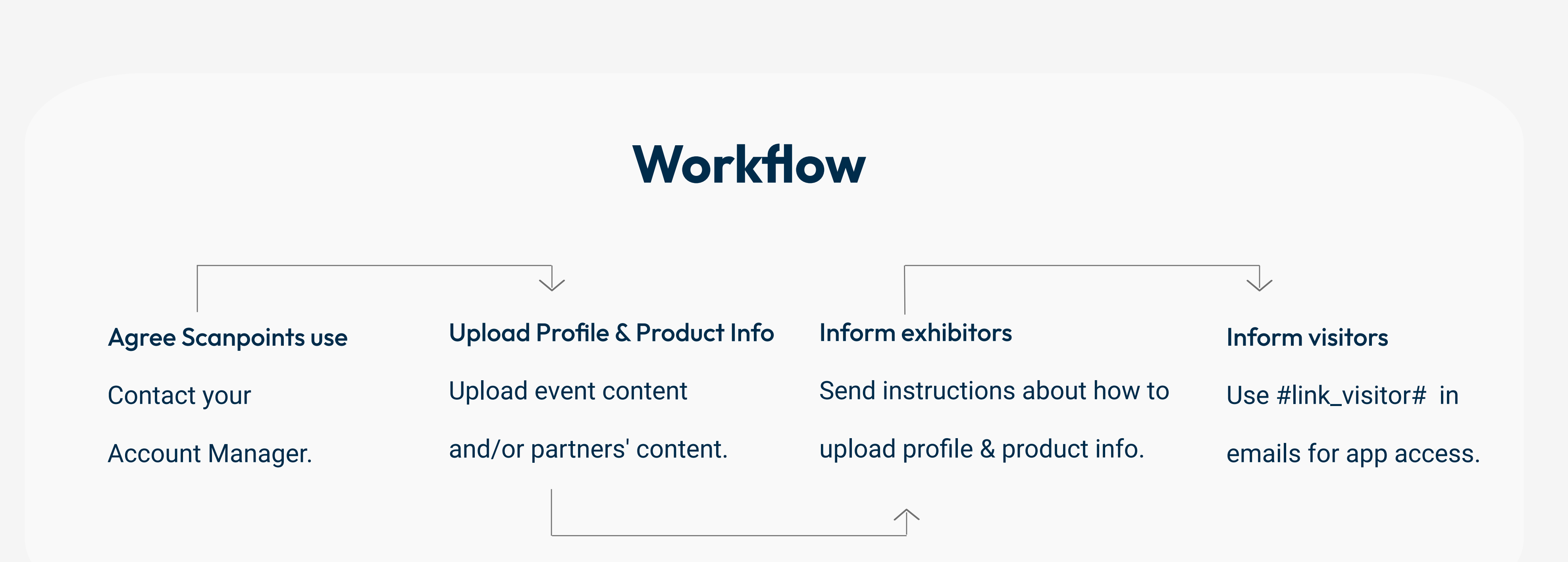

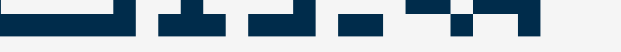

- The profile & product information is uploaded by exhibitors in Create 1
- Organiser pushes data into Create via API & Scanpoints are created 2
- Scanpoints placards are deployed on the show floor 3
- Visitors taps the downloaded information in the Create 4
- API pushes scan log to organiser's portal 5

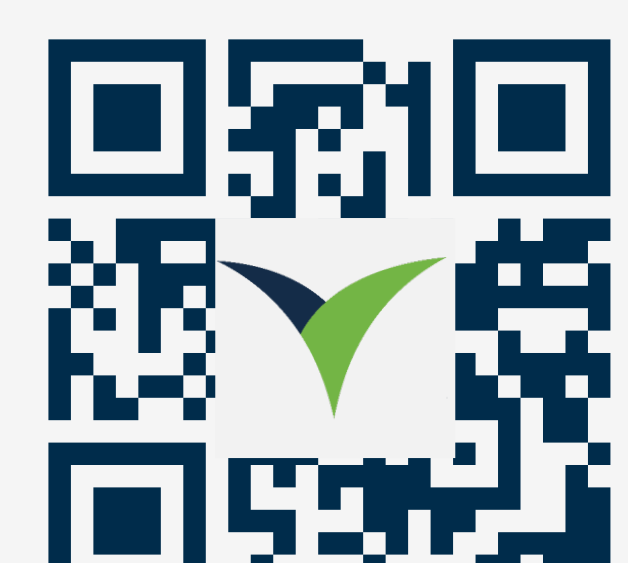

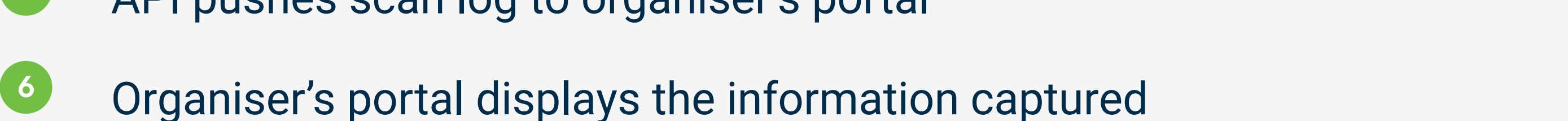

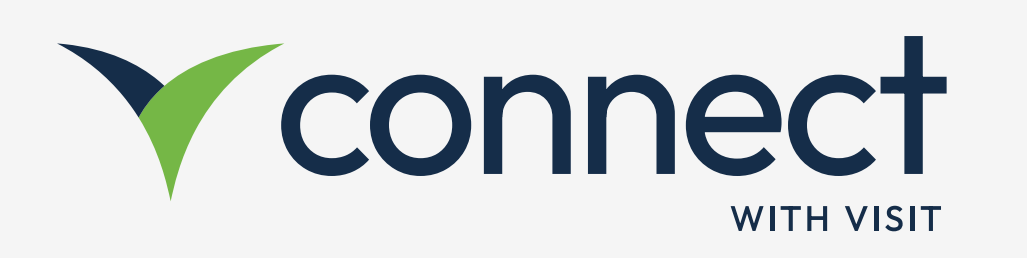

# How to use Scanpoints to drive ROI

## How to upload Event Content?

Event Content tab gives you the ability to make event or organisational info available around the location. In Visit Create > Design > Digital Content > Event Content > + Add.

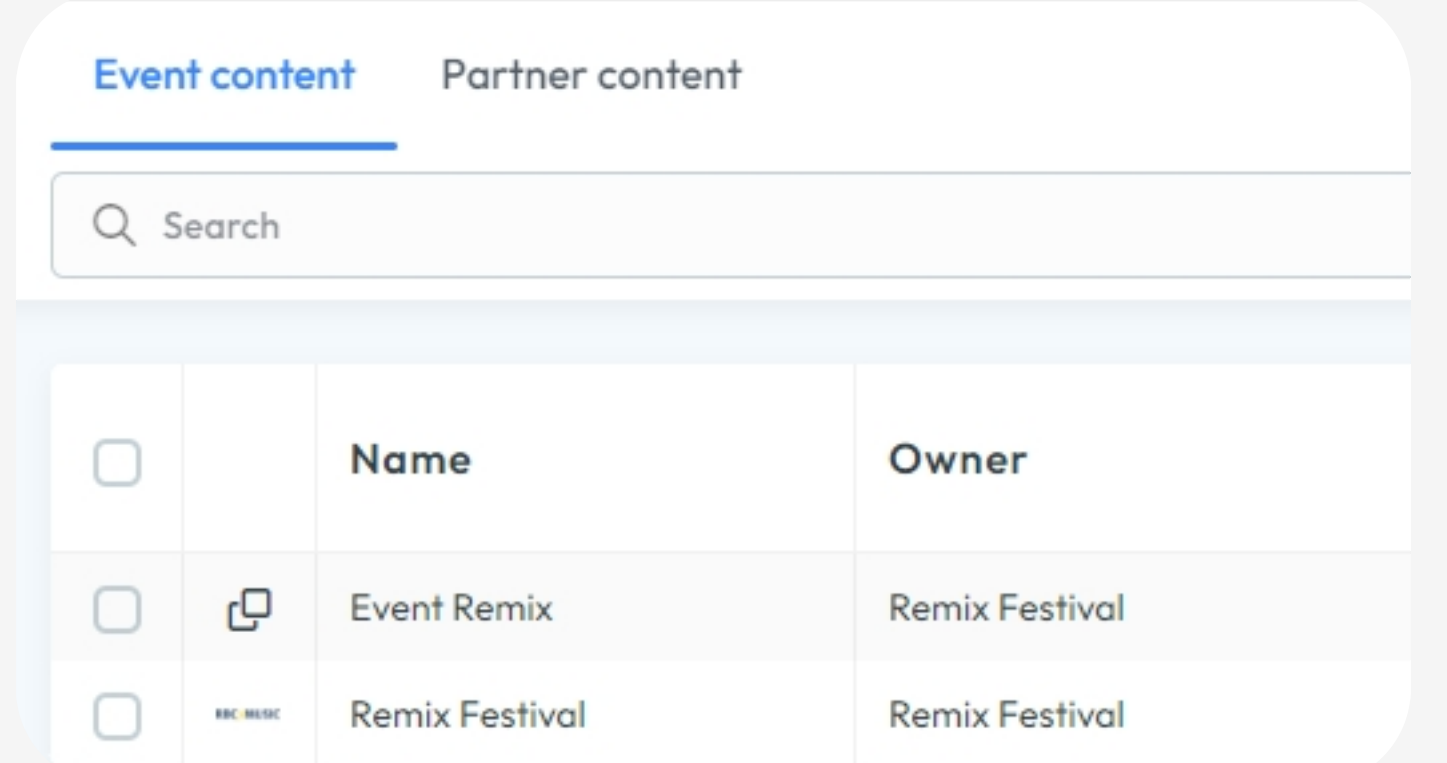

#### Upload a logo

- Type a name & description
- Add a source (internal, link)
- Enable the Public mode
- Add attachments (URL, document, image, audio, video)

- Download the import file
- Fill out the details in the file
- Upload file  $\bigcirc$
- Select the Export type (image, PDF, Excel)
- Click Export  $\bigcirc$

#### How to upload Partner Content?

#### To upload Partner Content, go to Visit Create > Design > Digital Content > Partner Content > Import / Export

- 1 Partners need to be added first in Visit Create
- Each partner needs to have an assigned license 2

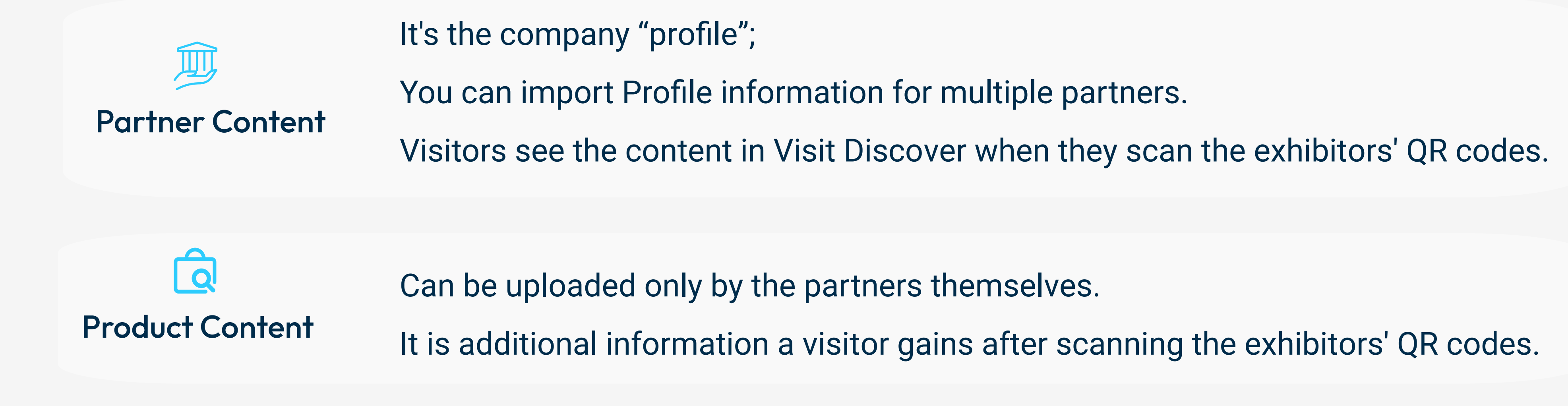

Import

Export

## How to prepare for on-site?

Integrate the Scanpoints into your design templates, use the general one or create your own in Document Designer.

Go to Visit Create > Design > Digital Content > Export > Choose image, PDF, Excel.